# 支付部分

### 第一步

在libs/Niaoyun/Payment 目录下新建要接入的支付方式php文件,比如要接入Aapay支付则新 建Aapay.class.php,若存在需要引入的SDK文件则也在该目录下新建文件夹存放,如下Aapay支付

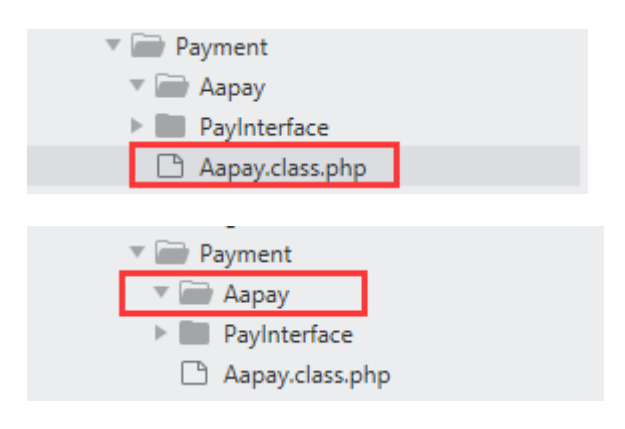

# 第二步

创建的支付方式类需要继承libs/Niaoyun/Payment/PayInterface/Ipay.class.php接口并实现里面的pay()方 法 (Ipay.class.php接口默认存在)

Ipay.class.php:

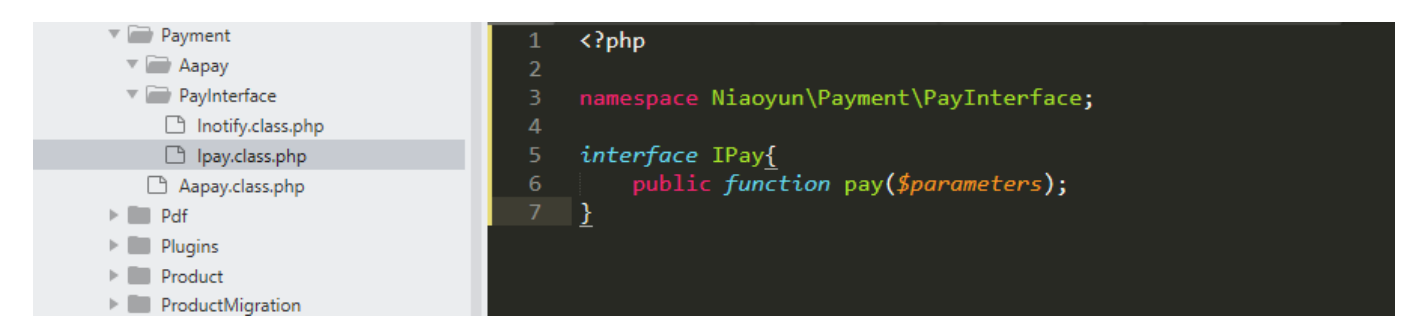

#### Aapay.class.php

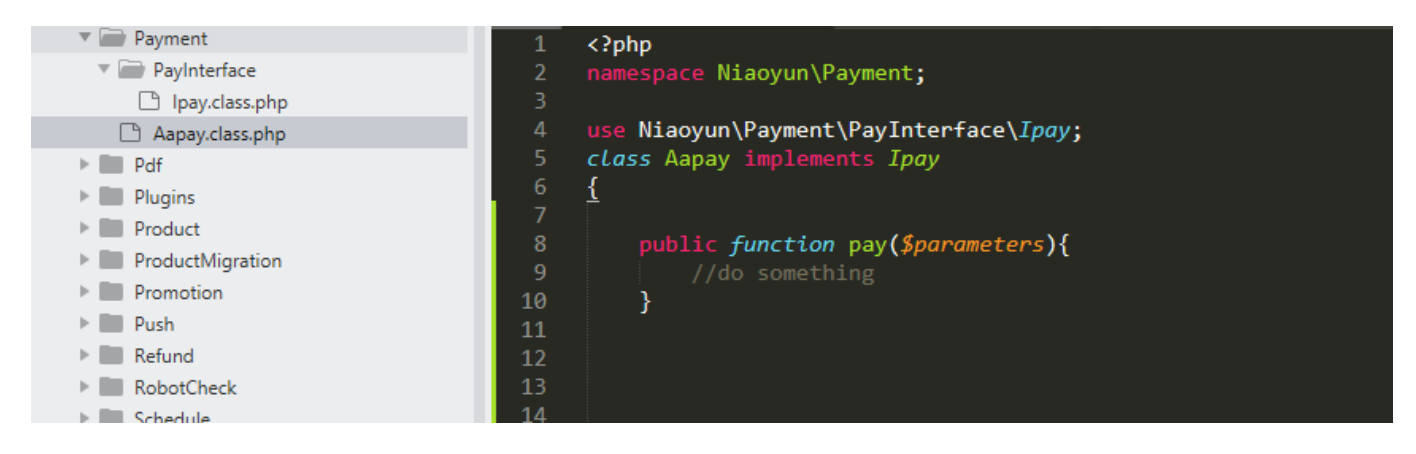

pay方法接收一个数组参数\$parameters格式如下:

字段 类型 描述 total fee Float 付款金额 out\_trad\_no String 订单系统唯一订单号 body String 订单名称

# 第三步

Aapay.class.php 实现的pay方法实现你自己的支付方式返回结果格式分为两种如下:

第一种: 支付方式是类似微信扫码支付,并且返回的地址需要使用js去生成二维码,则需要返回如下结 果:  $\overline{a}$ 'code'=>200, //200表示成功,201 表示失败 'code\_url'=>\$code\_rul, //支付方式返回的是二维码数据, 并需要使用js生成二维码的则 用code url字段, 用于 iframe 页面(生成二维码的js平台已集成, 不用另外开发) 'msq'=>'success' //成功success<sup>[失败fail]</sup> ] 第二种: 支付方式是类似支付宝的页面跳转,则需要返回如下结果:  $\Gamma$  'code'=>200, //200表示成功,201 表示失败 'html text'=>\$html text, //返回的是跳转链接则用html text字段, 用于新窗口打开的页面 'msg'=>'success' //成功success<sup>[失败fail]</sup> ] 第三种: 支付方式是类似微信扫码支付,并且返回的地址是已生成好的二维码地址,则需要返回如下结 果:  $\Gamma$  'code'=>200, //200表示成功,201 表示失败 'grcode url'=>\$qrcode url, //返回的是已经生成好的二维码地址, 则用qrcode\_url字段,, 用于 iframe 页面 'msq'=>'success' //成功success [] 失败 fail ] Pass<sup>[7]</sup>两者返回的字段名不一样 返回给前端的内容 用于二维码支付,根据type类型判断是否需要js生成二维码 { "result":true, "total\_fee":"10.00", //价格 "type":"2", //0:代表qrcodeUrl字段需要js生成二维码;1:新窗口打 开门2门qrcodeUrl字段为已经生成好的二维码 "qrcodeUrl":"http://qrcodeUrl.test.com/xxxx", //二维码地址 "orderNo":"123456789" //订单编号 }

#### 回调部分

# 第一步

在 appApiNotifyController 下创建回调php文件, 比如[]Aapay[]则创建AapayNotifyController.class.php[] 继承并实现 appApiNotifycontrollerPaymentNotifyController .class.php 中的 checkSign 和 getPayStatus 这两个方法

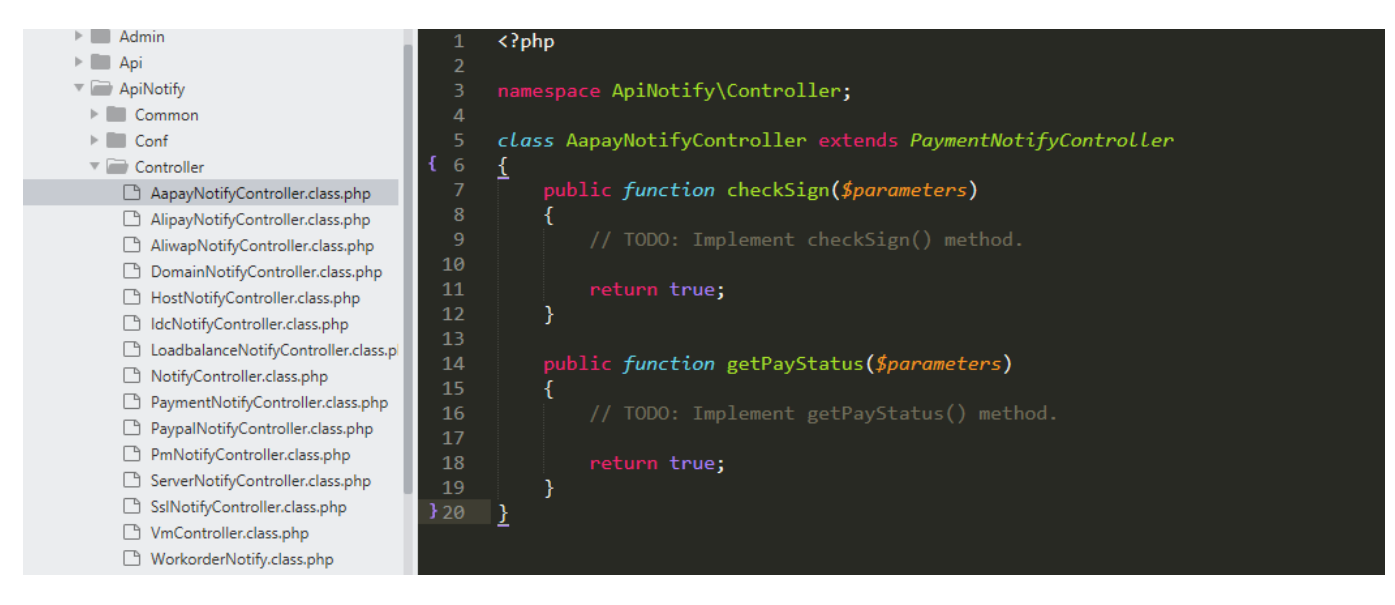

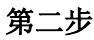

### 支付回调成功地址: http://您的平台域名/ApiNotify/AapayNotify/notify

备注: 支付方式的图标放在 public/template/user/Zkeys/PC/static/css/ucModule/finance/img/ 下面, 图 标名字为支付方式名和创建的对应php文件类名一样

附思维导图流程截图:

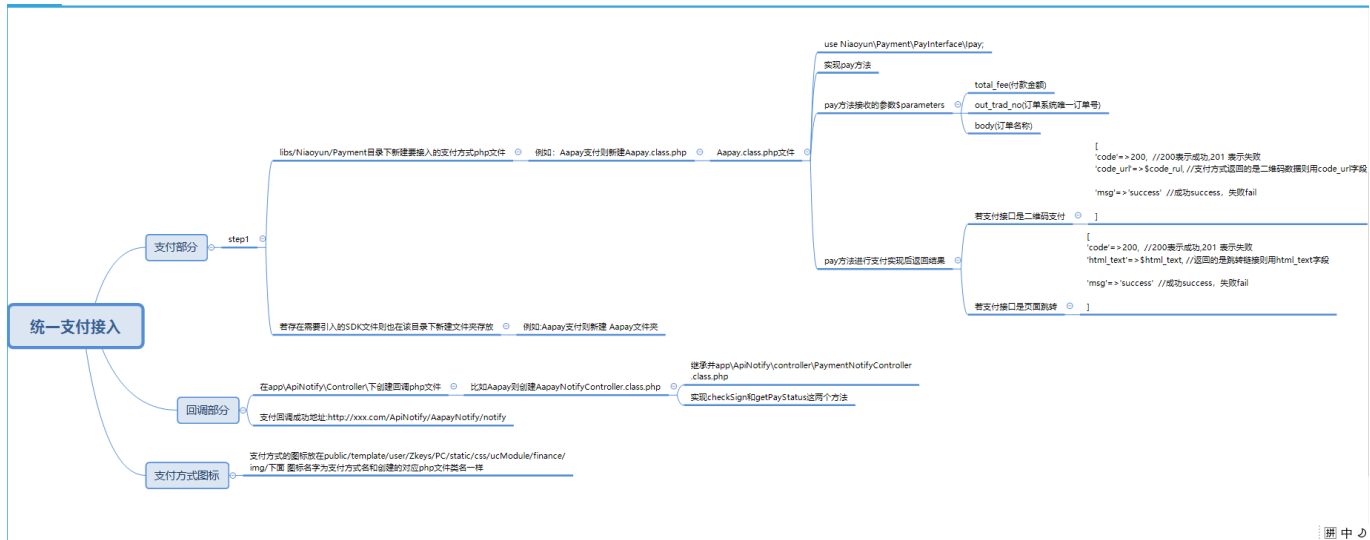